**BAYERISCHER TISCHTENNIS-VERBA** 

Altenstadt, den 01. Oktober.

## Online-Turnieranmeldung über myTischtennis

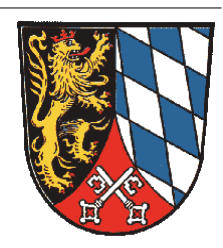

Um sich für ein Turnier anzumelden, ist ein eigener Zugang zu myTischtennis nötig. Dieser kann kostenfrei unter [www.myTischtennis.de](http://www.mytischtennis.de/) angelegt werden (Registrierung). Ein Premium-Account ist nicht nötig. Eine Anmeldung für eine andere Person als sich selbst ist nicht möglich.

Turnier-Anmeldung:

- 1. Sich in myTischhtennis.de einloggen [\(www.myTischtennis.de\)](http://www.mytischtennis.de/)
- 2. In der Menüleiste "Kalender" wählen
- 3. Auf den Reiter "Meine Turniere" klicken (Hinweis: Im Reiter "Kalender" kann man Turniere nur suchen und ansehen, sich aber nicht anmelden)
- 4. Das gewünschte Turnier suchen und bei "Online-Anmeldung" auf "ja" klicken.
- 5. Es erscheint eine Übersichtsseite des Turniers. Unter "Konkurrenzen" erscheinen alle Konkurrenzen, zu denen man sich anmelden kann (entsprechend seines QTTR-Werts).
- 6. Auf "zur Konkurrenz anmelden" klicken.
- 7. Auf "Ja, melde mich jetzt an" klicken.

## Überprüfung:

Unter "Kalender" (Menüleiste), Reiter "Anmeldungen/Nominierungen" kann man alle Turniere ansehen, zu denen man erfolgreich angemeldet ist. Hier ist ebenfalls eine Stornierung der Anmeldung möglich.

Weitere Hinweise:

- Eine Online-Anmeldung zu Doppel-Konkurrenzen ist nicht möglich
- Für Spieler ohne myTischtennis-Account ist eine Anmeldung per Email statt über myTischtennis möglich (siehe Ausschreibung des Turniers).

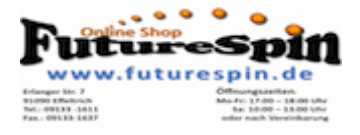